Exactix is designed for mobile use and can be set up to function like an app. To add the shortcut to your home screen, please see the instructions below for the IOS system using Safari. If you are an Android user, simply conduct an internet search on how to add a website as a shortcut for your phone/tablet type and follow those instructions.

- Launch **Safari** on your iPhone or iPad
- Navigate to https://811.indiana811.org
- Tap the **Share** icon (the square with an arrow) at the bottom of the screen

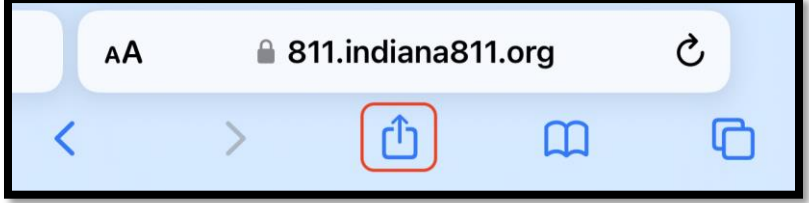

• Scroll down and select **Add to Home Screen**. If you do not see this option, scroll to the bottom and select **Edit Actions** then **Add** next to the Add to Home Screen action which will now allow you to select from Share

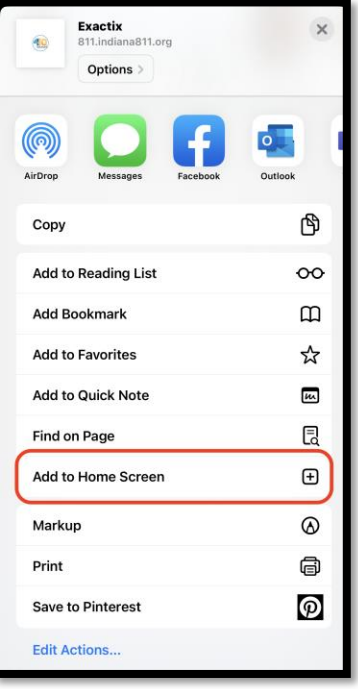

• Tap Add in the top right corner of the screen

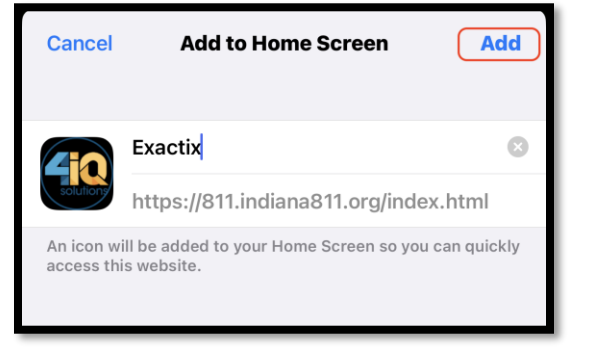